### **Manual de uso de listas de distribución**

#### **Introducción**

Las listas de distribución se han asentado como una valiosa herramienta de difusión de información en nuestro servicio, personalizando, en cierta manera, los envíos de detrminada información, a saber relativa a noticias de prensa, boletines oficiales, novedades web y nuevos registros del tablón de anuncios.

#### **Lista de distribución de prensa**

El mensaje se enviará diariamente inmediatamente después de la realización de la página.

Una vez que se han introducido los registros de prensa se procede a enviar el mensaje a todos los suscritos. Pinchamos en la pestaña *Mensaje* y nos aparece la siguiente pantalla

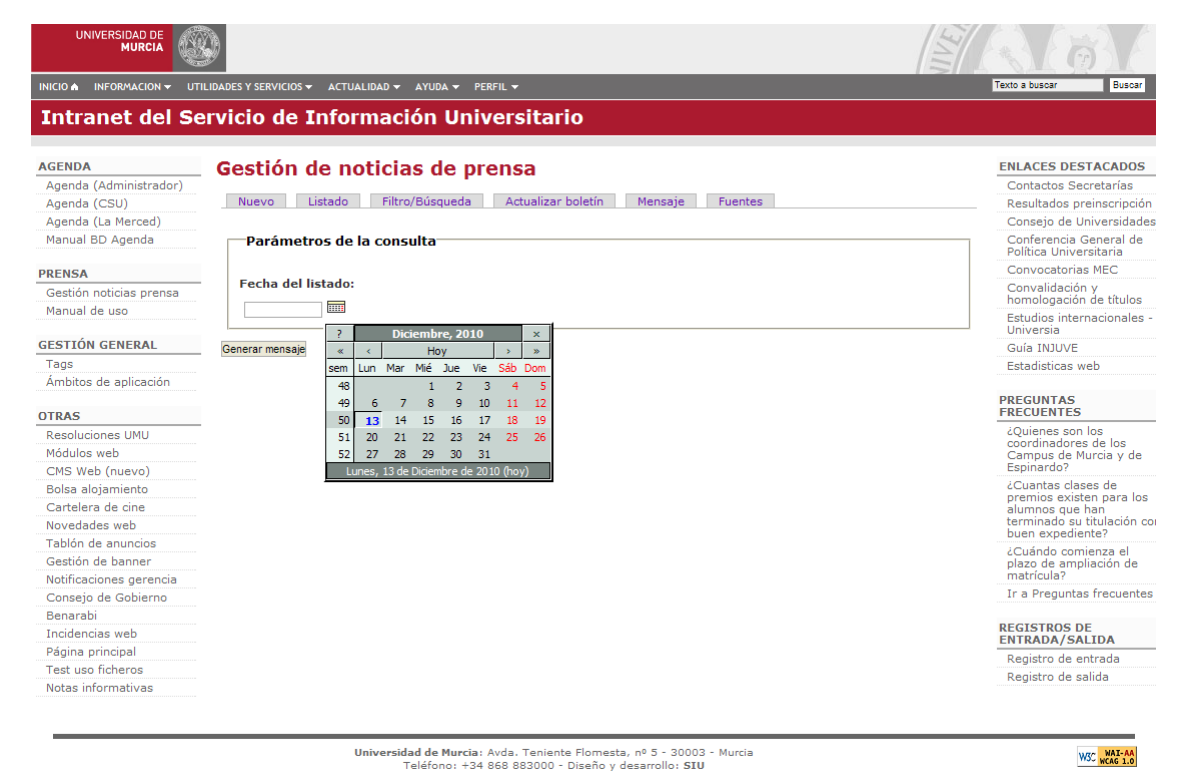

## Introducimos la fecha para generar el listado

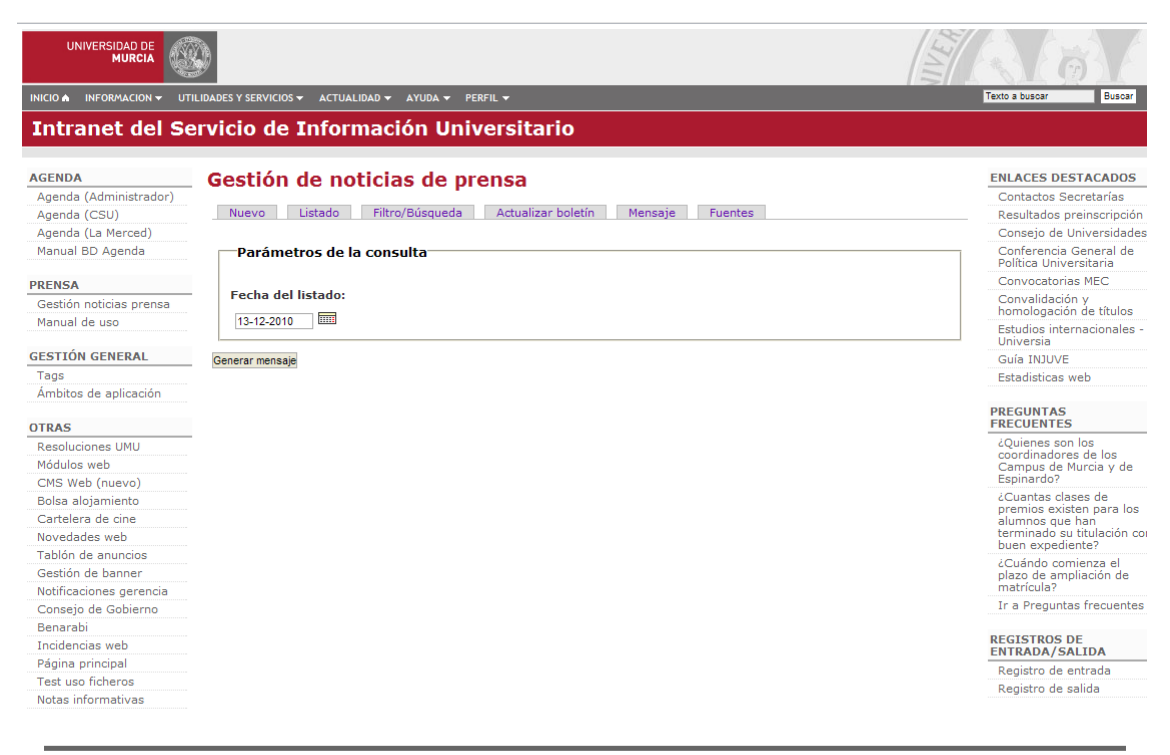

Universidad de Murcia: Avda. Teniente Flomesta, nº 5 - 30003 - Murcia<br>Teléfono: +34 868 883000 - Diseño y desarrollo: STU

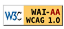

## Nos aparece la siguiente pantalla

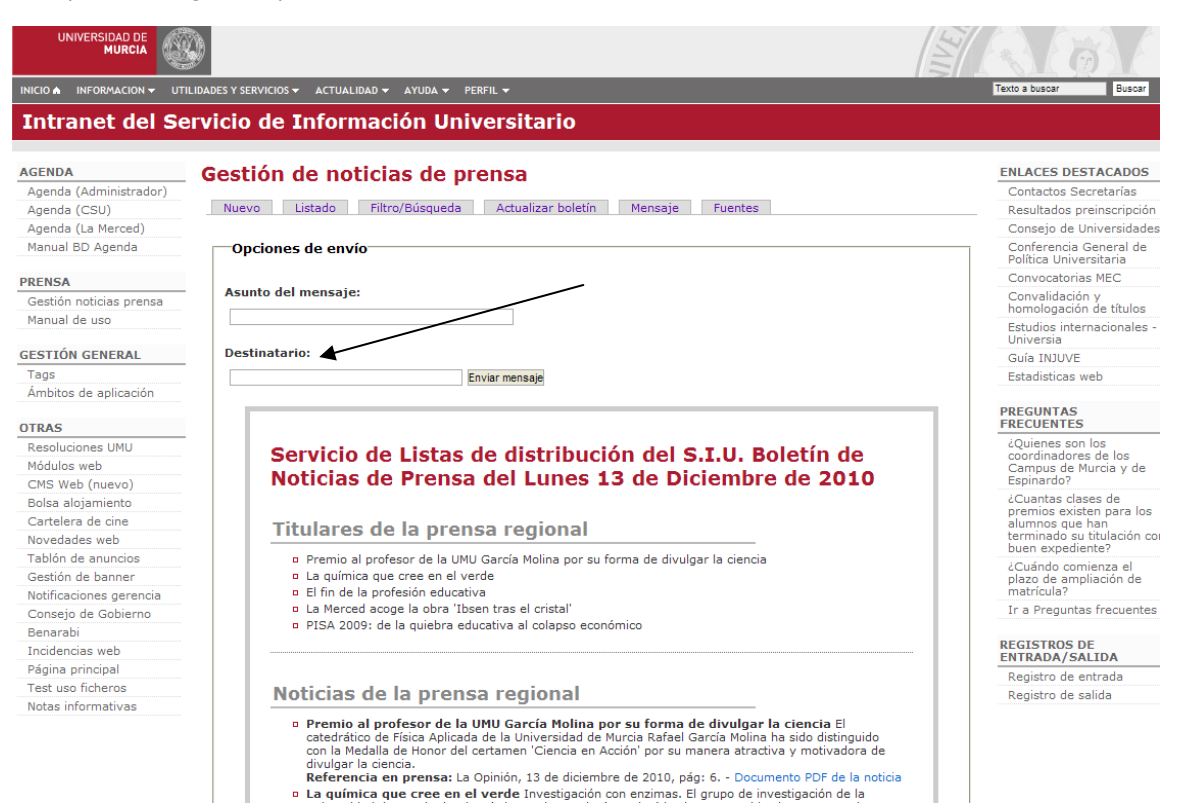

Introducimos la fecha y la dirección de envío del mensaje (siu-prensa@listas.um.es) y pinchamos en el botón *Enviar mensaje*

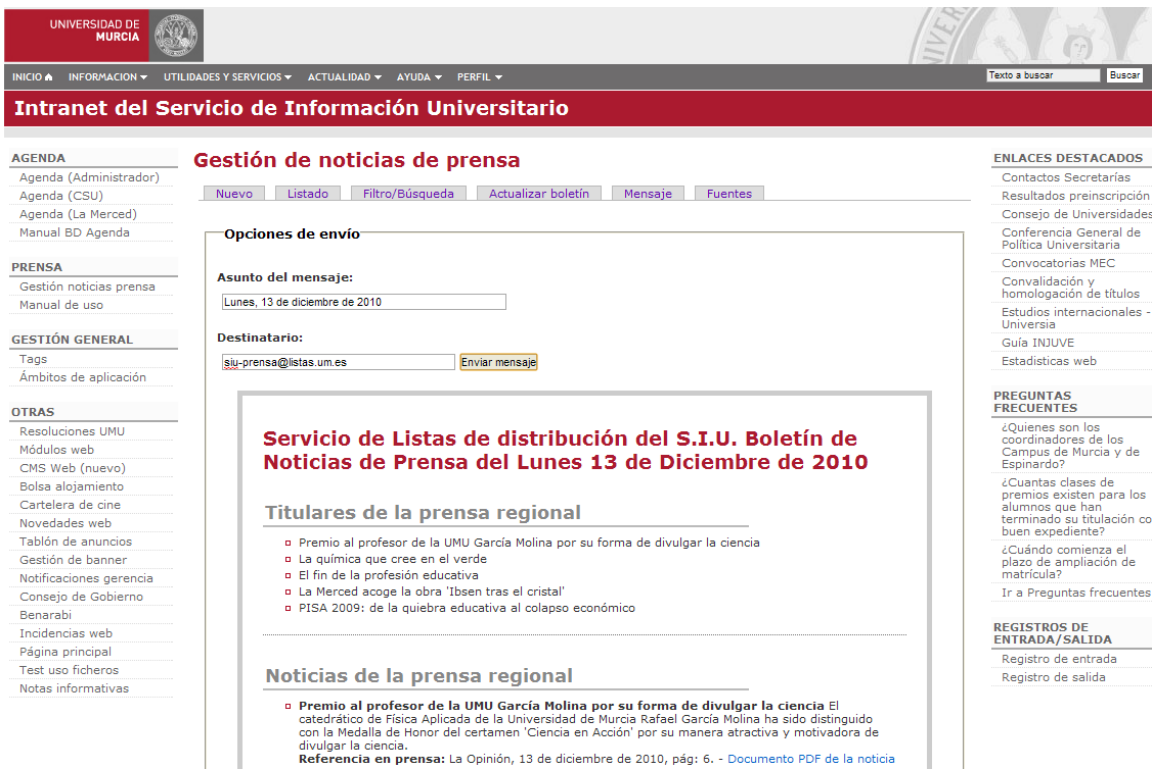

## **Lista de distribución de boletines oficiales**

Se enviará diariamente antes de las 10 de la mañana

#### **Destinatario**: siu-boletines@listas.um.es

**Asunto**: BOE dd-mm-aaaa, BORM dd-mm-aaaa, DOCE dd-mm-aaaa, TED dd-mm-aaaa. Cuando hay varios del mismo boletín: dd/dd-mm-aaaa y así sucesivamente, excepto para el cambio de mes.

# **Cuerpo del mensaje**: (saludo, sumarios, firma)

Cabecera: Servicio de Listas de distribución del S.I.U. - Lista BOLETINES OFICIALES:

Saludo: "Buenos días. Estos son los anuncios seleccionados hoy. Saludos."

Sumarios: (Deben seguir el siguiente formato)

BOLETIN DD-MM-AAA (Título 3 y subrayado)

# **ORGANISMO QUE CONVOCA**

Anuncio con el número de página o páginas, con enlace a la página web de la resolución del boletin correspondiente.

Ejemplo:

BOE 16-4-2002

# **MINISTERIO DE ASUNTOS EXTERIORES**

ORDEN AEX/819/2002, de 8 de abril, por la que se convocan pruebas selectivas para ingreso en la Carrera Diplomática. Páginas: 5982 - 5983

Si no hay anuncios susceptibles de nuestro interés el formato para indicarlo sería:

BOLETIN DD-MM-AAA No se seleccionaron anuncios.

También puede darse el caso de los boletines no tengan conexión:

BOLETIN DD-MM-AAA Sin conexión.

Firma:

-------------------------------------------

Más información en la dirección http://www.um.es/siu/listas/ Encuesta sobre este servicio: http://www.um.es/siu/listas/encuestas/e-boletines.php

A continuación tenemos una vista general de cómo quedaría configurado el mensaje:

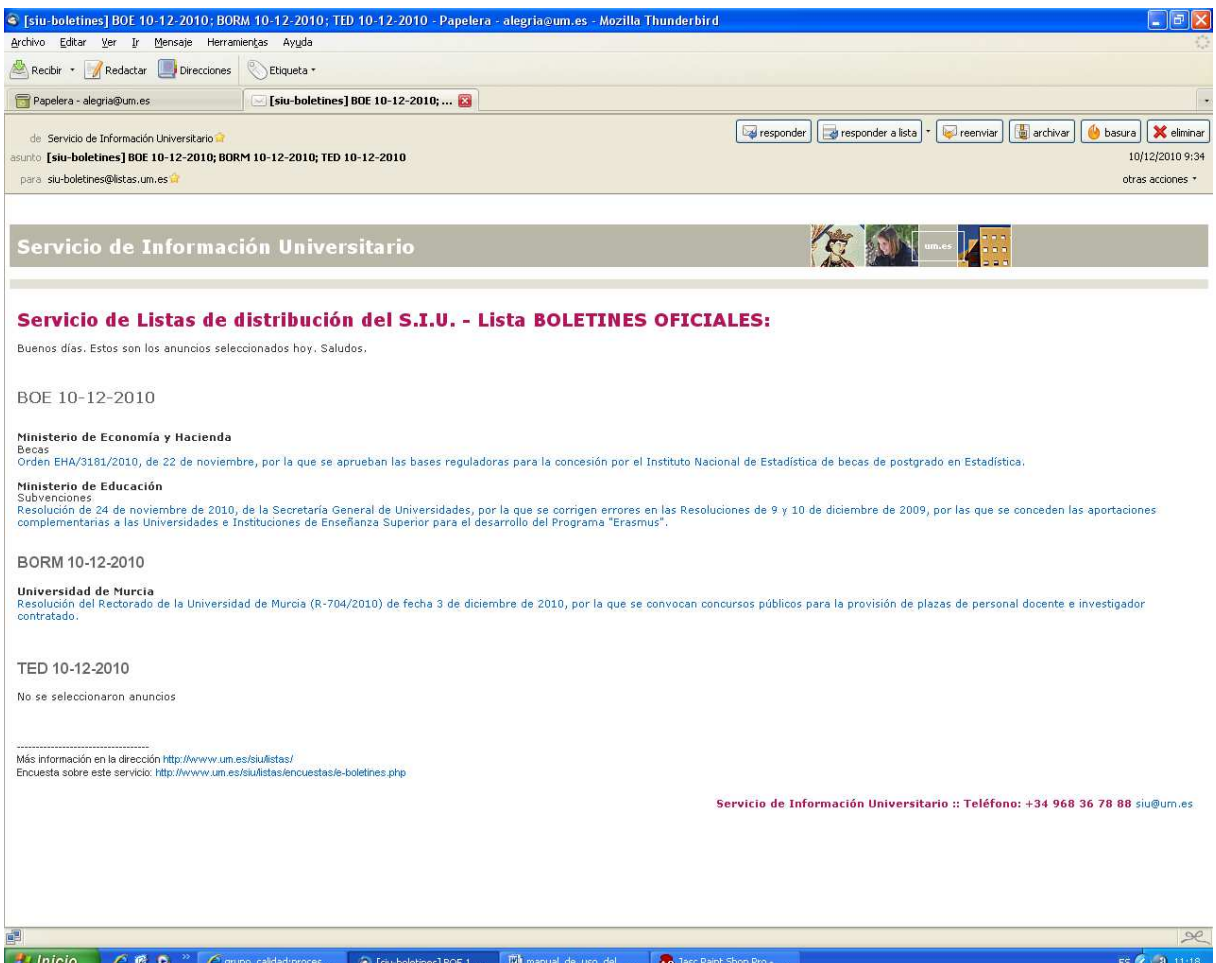

### **Lista de distribución de tablón de anuncios**

El mensaje se enviará el primar día hábil de la semana antes de las 10 de la mañana

Se introduce el rango de fechas que se incluyen en el mensaje (desde la fecha actual hacia atrás una semana) Pinchamos en generar mensaje

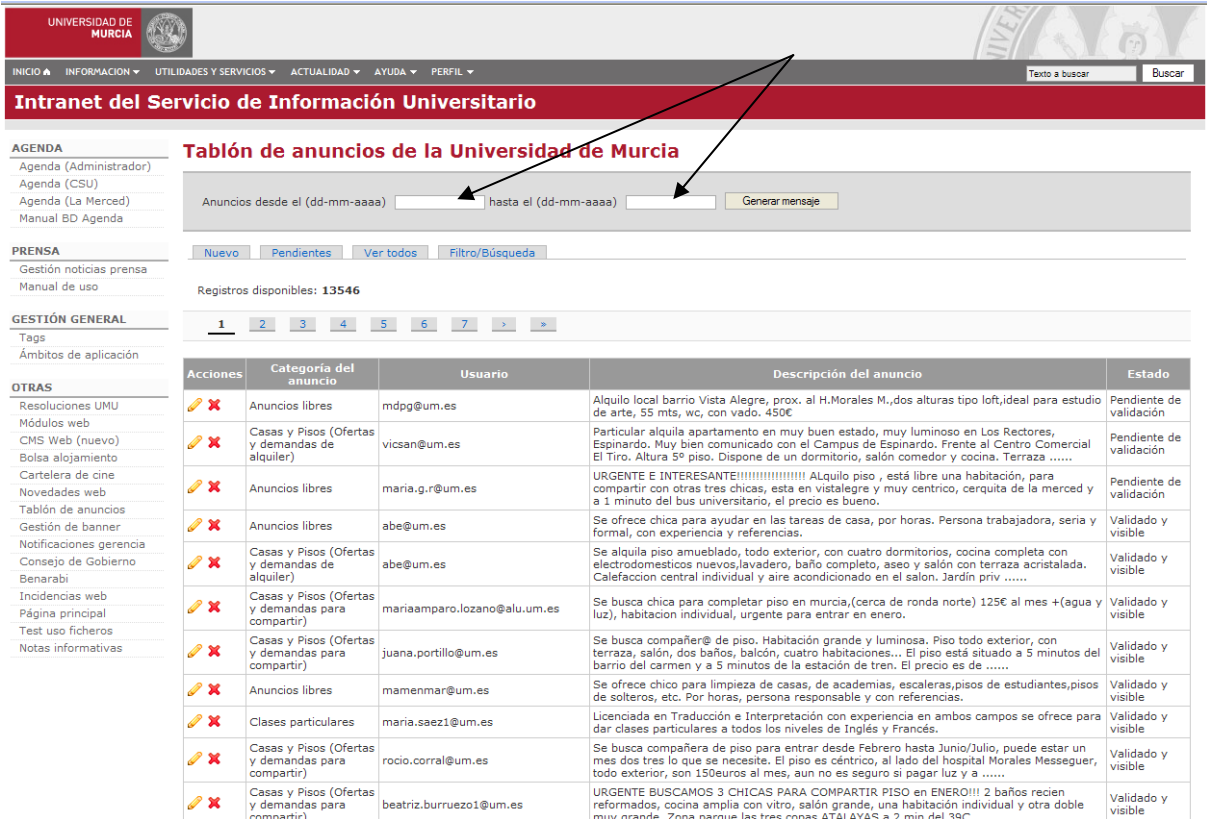

Pinchamos en generar mensaje y nos aparece la siguiente pantalla

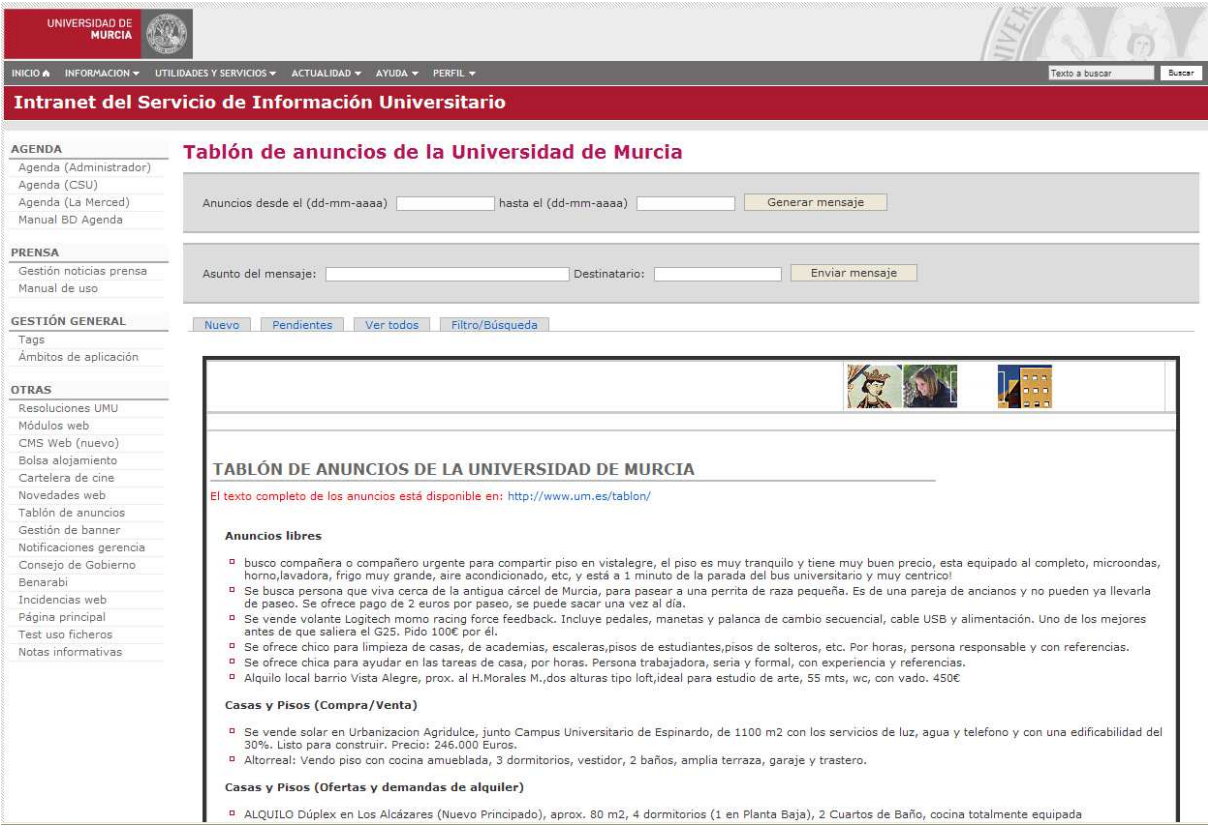

En el asunto del mensaje ponemos "Semana del dd-mm-aaa al dd-mm-aaaa" y como destinatario anuncios@listas.um.es y pinchamos en el botón "Enviar mensaje". Nos aparecerá otra pantalla en la que se podrá leer "Anuncio enviado".

## **Lista de distribución de agenda de actividades**

El mensaje se mandará el primer día hábil de la semana antes de las 12 de la mañana

Una vez dentro de agenda pinchamos en la pestaña "Elaborar mensaje"

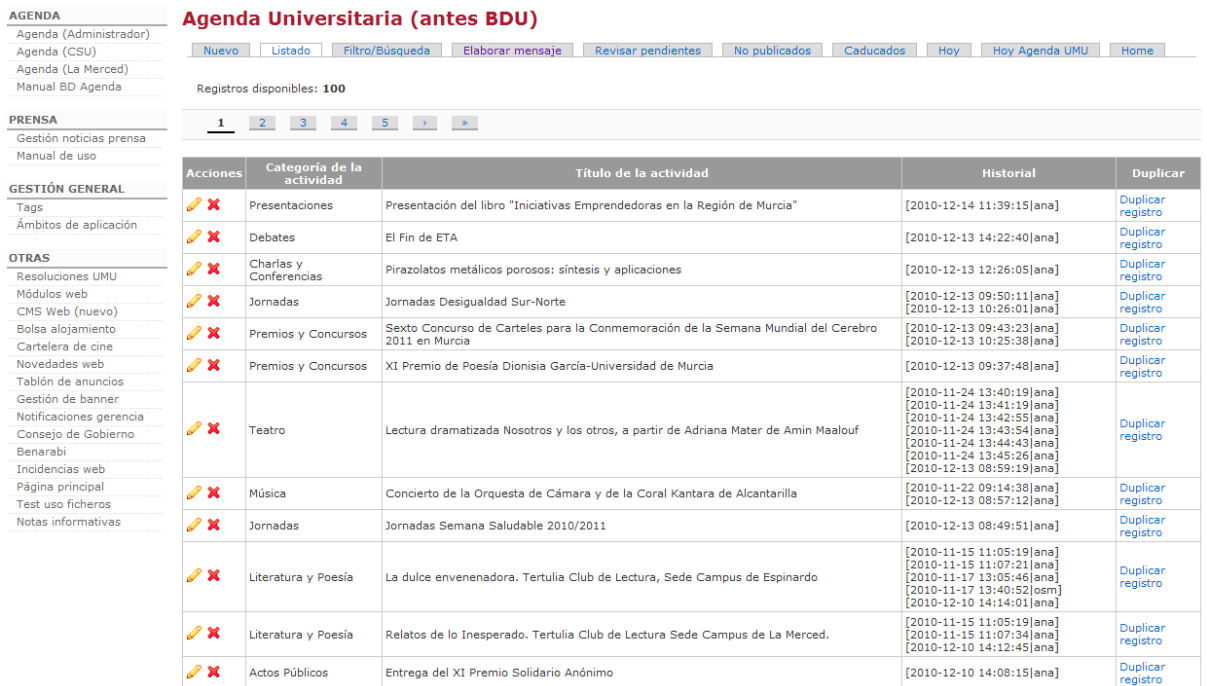

Nos aparece la siguiente pantalla, donde tendremos que introducir el rango de fechas y pinchar en el botón "Generar el mensaje".

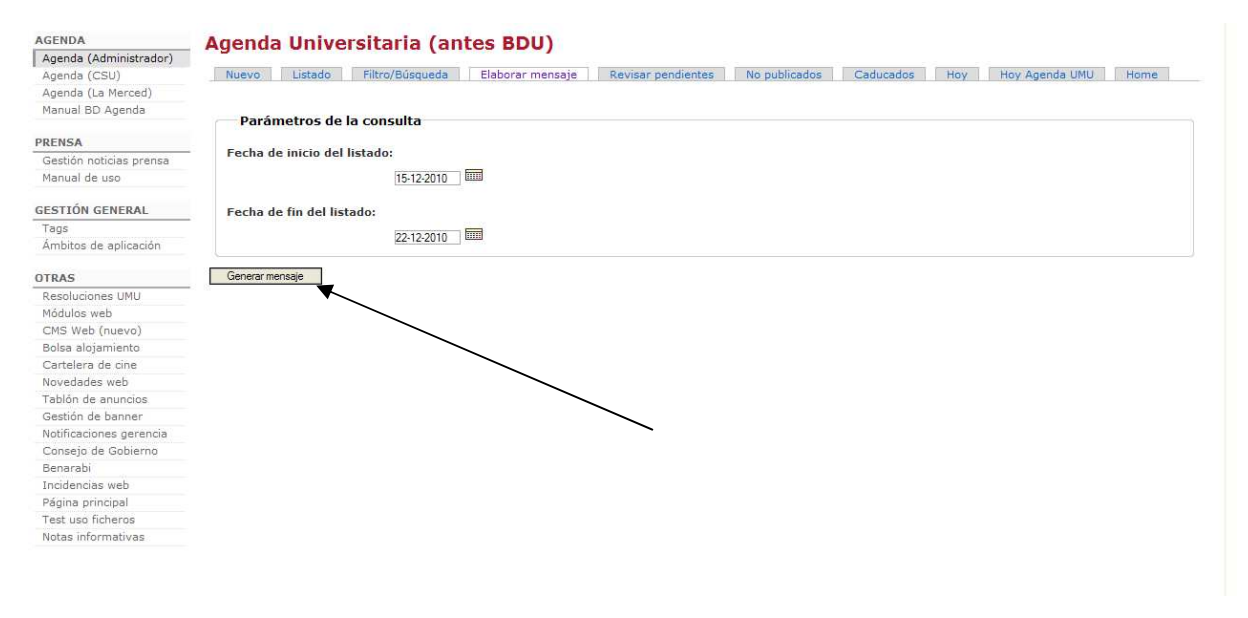

En la pantalla resultante deberemos introducir en Asunto "Semana del dd-mm-aaa al dd-mm-aaaa" y la dirección de envío será siu-agenda@listas.um.es

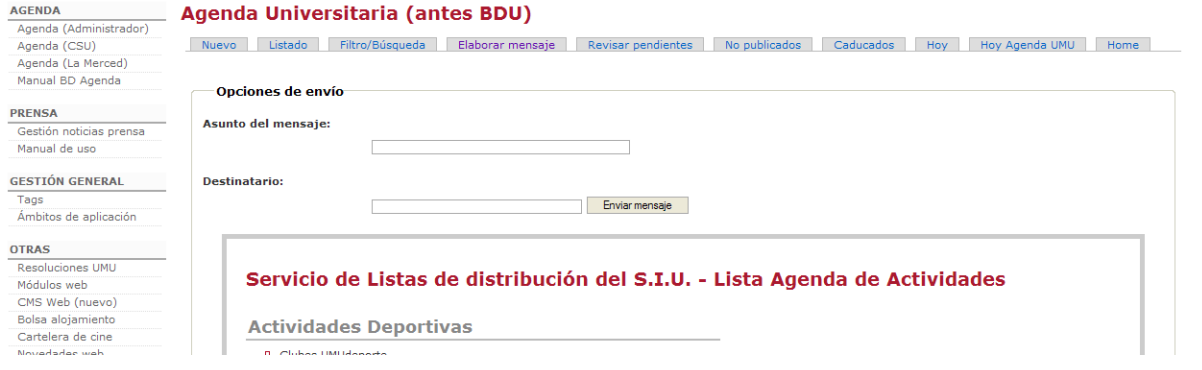